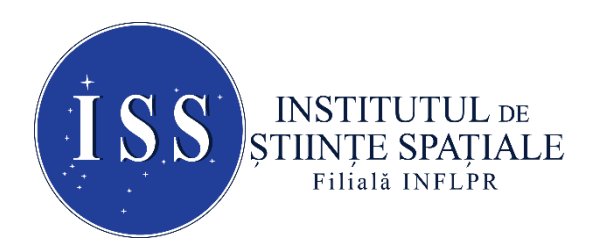

Str. Atomiștilor, 409, Măgurele, Jud. Ilfov, O.P. MG-23, RO 077125, România

# **RAPORTUL ȘTIINȚIFIC ȘI TEHNIC (RST)**

# **ETAPA DE EXECUȚIE NR. 2**

**CU TITLUL** "Dezvoltarea ansamblului cap de măsură pentru instrumentul HBPSKP"

# **PRECIZĂRI PRIVIND STRUCTURA RAPORTULUI ȘTIINȚIFIC ȘI TEHNIC**

## **Cuprinde:**

**A.** Rezumatul etapei

**B.** Descrierea științifică și tehnică, cu punerea în evidență a rezultatelor etapei și gradul de realizare a obiectivelor (se indică rezultatele și modul de diseminare a rezultatelor)

**C.** Concluzii

**D.** Bibliografie

**Obiectivul general** al prezentei etape de execuție a implicat realizarea de activități pentru dezvoltarea ansamblului cap de măsură al instrumentul HBPSKP.

**Obiectivele etapei de execuție** au inclus realizarea activităților privind dezvoltarea ansamblului mecanic pentru instrumentul HBPSKP, subsumate celei de a doua etape de execuție (partea II), dezvoltarea aplicației software de control și analiza de date pentru capul de măsură al instrumentului HBPSKP (partea I), dezvoltarea modulului electronic de control a capului de citire al instrumentului HBPSKP (partea I) și diseminarea rezultatelor.

## **A. Rezumatul etapei**

În conformitate cu Planul de Realizare al proiectului, în cadrul acestei etape au fost realizate activități necesare dezvoltării ansamblului cap de măsură pentru instrumentul HBPSKP. A fost proiectat și realizat ansamblul capului de măsură al instrumentului HBPSKP. A fost dezvoltată o aplicație software de control și analiză de date pentru capul de măsură al instrumentului HBPSKP (partea I). Au fost realizate activități de diseminare și operațiuni pentru dezvoltarea modulului electronic de control a capului de citire al instrumentului HBPSKP (partea I).

## **B. Descrierea științifică și tehnică, cu punerea în evidență a rezultatelor etapei și gradul de realizare a obiectivelor (se indică rezultatele și modul de diseminare a rezultatelor)**

**Activitatea realizată:** a constat din implementarea operațiunilor privind dezvoltarea ansamblului mecanic pentru instrumentul HBPKP, subsumate celei de a doua etape de execuție (partea II) – **activitatea 2.1 din planul de realizare.**

Operațiunile implicate de realizarea acestei activități au fost efectuate în colaborare de către cei trei parteneri ai proiectului (Institutul de Științe Spațiale – **ISS**, Institutul Național de Cercetare-Dezvoltare pentru Mecanică Fină – **INCDMF** și OPTOELECTRONICA 2001 S.A. – **OPTO**).

În conformitate cu Planul de Realizare al proiectului, în cadrul acestei activități a fost proiectat și realizat ansamblul capului de măsură al instrumentului HBPSKP. Conform Raportului Științific și Tehnic al etapei anterioare, arhitectura ansamblului cap de măsură al instrumentului HBPSKP este următoarea:

- 1. Cadrul de suport al ansamblului cap de măsură.
- 2. Modulul de oscilație a vârfului.
- 3. Tija pentru controlul vârfului.
- 4. Vârful de măsură.
- 5. Incinta/cadrul pentru tija de control al vârfului.
- 6. Montura vârfului.
- 7. Montura probei

și la implementarea practica a acestei arhitecturi au participat toți partenerii proiectului. Rolurile acestora din urmă au fost după cum urmează: ISS şi INCDMTM au proiectat ansamblul mecanic al capului de măsură al instrumentului HBPSKP, S.C. Optoelectronica 2001 S. A. a construit ansamblul mecanic al capului de măsură pe baza acestui proiect, și toți trei partenerii au participat la testarea, verificarea si validarea ansamblului mecanic al capului de măsură. Rezultatul acestei activități, si anume ansamblul mecanic al capului de măsură al instrumentului HBPSKP este ilustrat in Fig.1 mai jos.

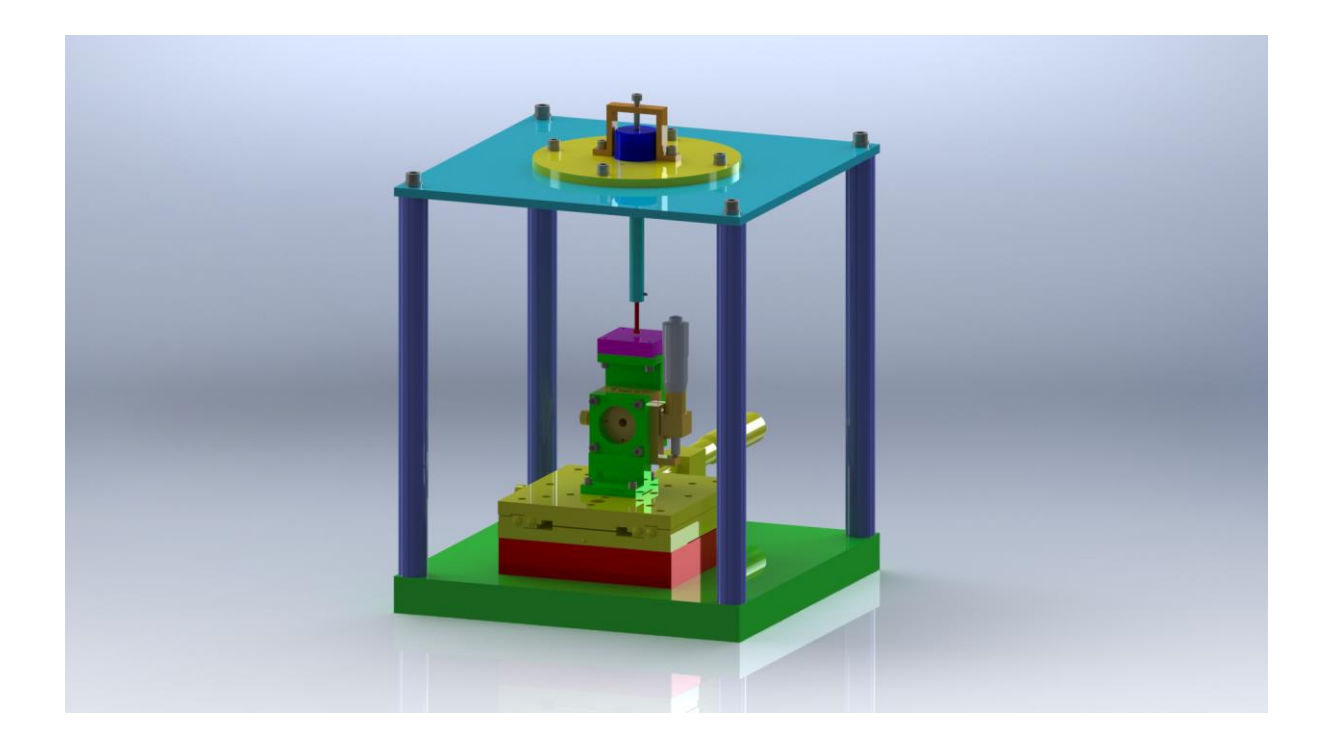

**Figura 1**. Ansamblul mecanic al capului de măsură al instrumentului HBPSKP. Incinta/cadrul pentru tija de control a vârfului a fost scoasa pentru o mai bună vizibilitate a componentelor.

În continuare, vom prezenta o descriere constructivă și funcțională a componentelor ansamblului mecanic al capului de măsură al instrumentului HBPSKP, așa cum au fost ele realizate in practică.

## *1. Cadrul suport al ansamblului cap de măsură*

Cadrul suport al ansamblului cap de măsură al instrumentului HBPSKP constă dintr-o placă inferioară din aluminiu cu dimensiunile (L×W×H) 250mm×250mm×25mm, o placă superioară din aluminiu cu dimensiunile 250mm×250mm×25mm, și patru tije de

susținere/distanțiere din aluminiu cu dimensiunile  $(\Phi \times H)$  20mm $\times$ 260mm. Toate aceste componente sunt fixate prin îmbinări filetate cu șuruburi M6. Placa inferioară are rolul de a asigura stabilitatea ansamblului, și reprezintă platforma de montaj pentru ansamblul monturii probei de măsură. Placa superioară are rolul de platformă de montaj pentru modulul de oscilație a ansamblului, iar cele 4 tije de susținere au rolul de a asigura rezistența și stabilitatea mecanică a întregului cadru.

### *2. Modulul de oscilație a vârfului*

Acest modul are o construcție mai complicată, având următoarele elemente constructive:

a. Actuatorul electromecanic

Acest actuator este un actuator electromecanic ADAFruit 1785 de tipul celor folosite pentru realizarea difuzoarelor acustice, cu un domeniu de frecvențe de oscilație cuprins între 10 Hz – 20 kHz, la o tensiune alternativă aplicată de numai 2 V – 6 V. De notat că acest actuator are încorporat atât arcul mecanic ce îi permite generarea de oscilații mecanice, cât și un cap filetat pentru montarea tijei de control a vârfului.

b. Montura actuatorului electromecanic.

Actuatorul mecanic este montat într-o canelură specială pe o flanșă suport din aluminiu, și este fixat mecanic cu ajutorul unei bride în formă de U. Flanșa suport este cilindrică, cu dimensiunile 140mm×6mm, și se fixează de placa superioară prin intermediul a patru șuruburi M6. Pe partea inferioară a acestei flanșe este atașată prin îmbinări filetate o altă flanșă de dimensiuni mai mici, aliniată cu axa de simetrie a actuatorului, care permite montarea cadrului/incintei pentru protecția electrostatică a tijei vârfului.

## *3. Tija pentru controlul vârfului*

Această tijă este realizată din duramid (izolant pentru a preveni transmiterea zgomotului electric produs de actuator la vârful de măsură), și are dimensiunile 10mm×100mm. Unul din capete are un filet interior M5 prin intermediul căruia tija se fixează de capul filetat al actuatorului electromecanic, iar la celălalt capăt are o gaură nefiletată cu diametrul de 3mm pentru montarea vârfului de măsură (montura vârfului). Fixarea acestuia din urma pe tijă se face cu ajutorul unui șurub de presare transversal M2, care va asigura și contactul electric pentru conductorii ce vor prelua în timpul operației capului de măsură semnalul electric util de pe vârf.

## *4. Vârful de măsură*

Pentru testarea și verificarea instrumentului, a fost aleasă o geometrie de tip "piston" pentru vârful de măsură, corespunzând unei geometrii vârf/probă de tip condensator plan-paralel discoidal. În acest context, vârful este un disc din oțel inoxidabil cu dimensiunile 5mm×2mm care se termină cu o tijă de 3mm×32mm care se fixează in gaura nefiletată a tijei de control a vârfului.

## *5. Cadrul/incinta pentru tija de control a vârfului*

Această componentă a fost realizată din foaie de Cu având grosimea de 0.2mm, care a fost rulată întru-un cilindru cu diametru exterior de 26mm si lungime de 110mm. Acest cilindru se fixează cu ajutorul a 4 șuruburi M2 de flanșa corespunzătoare a monturii căutătorului electromecanic.

## *6. Montura vârfului*

A se vedea descrierile de mai sus pentru tija de control a vârfului de măsură și pentru vârful de măsură.

## *7. Montura probei*

Acest subansamblu, care se fixează de placa inferioară a cadrului suport a ansamblului cap de măsură al instrumentului HBPSKP descrisă anterior, conține următoarele elemente:

- a. Un blank de aluminiu, fixat prin îmbinări filetate direct de placa inferioară a cadrului, și având dimensiunile 125mm×100mm×25mm. Acest blank înlocuiește un dispozitiv micrometric de translație (vezi mai jos) care va fi montat într-o etapa viitoare de dezvoltare a instrumentului.
- b. Un dispozitiv de translație micrometric cu cursa de  $\pm$  25mm, fabricat de Edmund Optics, si care permite poziționarea transversală a probei în raport cu vârful de măsură cu o precizie de 2µm.
- c. O piesă de fixare din aluminiu în forma de T, fabricată de Edmund Optics, montată prin îmbinări filetate pe dispozitivul de translație transversală. Rolul acestei piese este ca suport pentru montarea pe dispozitivul de translație transversală a unui dispozitiv micrometric de translație verticala a probei în raport cu vârful de măsură.
- d. Un dispozitiv de translație micrometric cu cursa de ±12.5mm, fabricat de Edmund Optics, fixat de piesa precedentă în formă de T prin îmbinări filetate. Acest dispozitiv permite poziționarea verticală a probei în raport cu vârful cu o precizie de 2µm.
- e. O piesă de fixare din aluminiu în formă de T, fabricată de Edmund Optics, montată prin îmbinări filetate pe dispozitivul de translație verticală. Rolul acestei piese este ca suport pentru montarea plăcii de izolare electrică pe care se va fixa proba.
- f. O placă de izolare electrică a probei de restul instrumentului, realizată din duramid, și având dimensiunile 40mm×40mm×10mm. Această placă este fixată de piesa suport în formă de T prin îmbinări filetate.
- g. Un dispozitiv pentru fixarea probei, practic un arc elastic fabricat din sârmă de oțel inoxidabil, fixat prin șurub de placa de izolare din duramid.

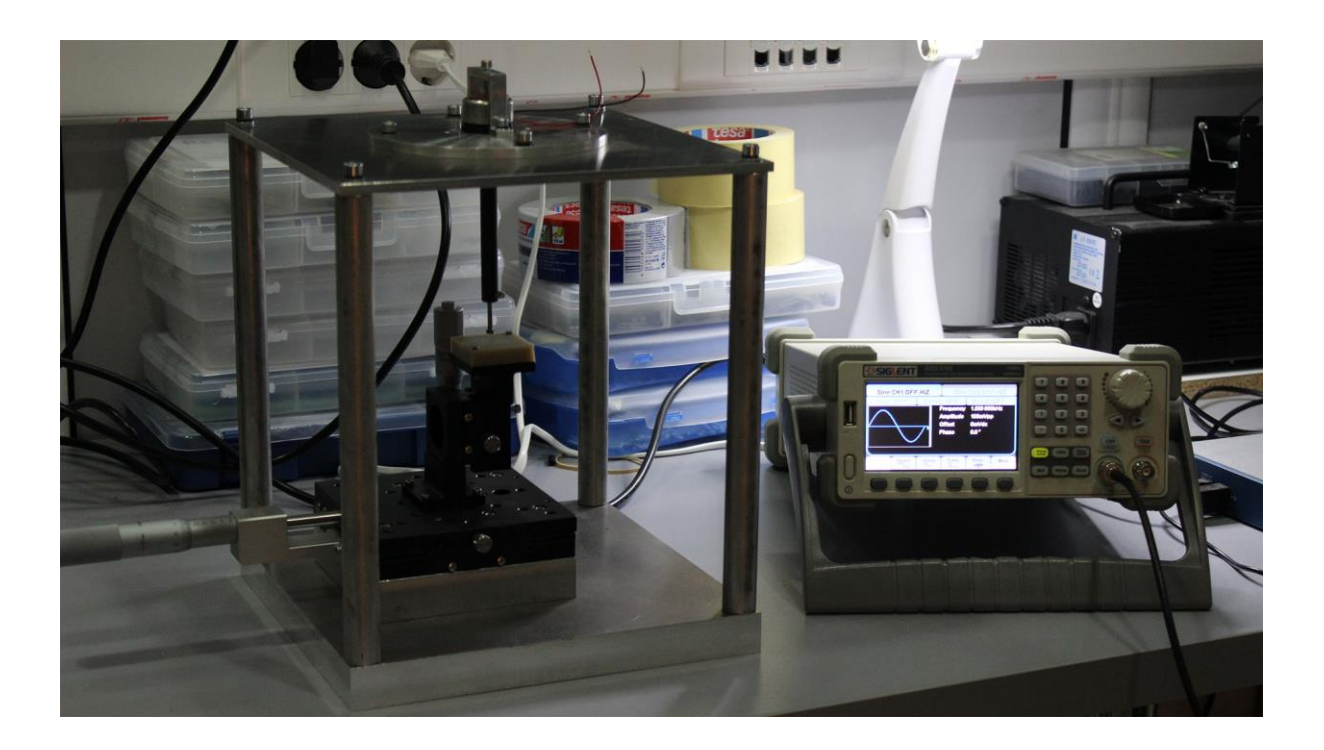

**Figura 2**. Ansamblul mecanic al capului de măsură al instrumentului HBPSKP și modulele electronice utilizate pentru testarea și verificarea întregului ansamblu

După construcția tuturor componentelor și subansamblurilor ansamblului mecanic al capului de măsură al instrumentului HBPSKP, acestea au fost montate în configurația proiectată și întregul ansamblu a fost testat și verificat (figura 2). Testarea și verificarea s-a făcut prin măsurarea directă a dimensiunilor geometrice ale ansamblului și ale componentelor sale, și aceste măsurători au dovedit complianța ansamblului cu specificațiile tehnice proiectate. Ca urmare, ansamblul mecanic al capului de măsură al instrumentului HBPSKP a fost validat.

**Activitatea realizată:** a constat din implementarea operațiunilor privind dezvoltarea aplicației software de control și analiza de date pentru capul de măsură al instrumentului HBPSKP (partea I) - **activitatea 2.2 din planul de realizare**.

Operațiunile implicate de realizarea acestei activități au fost efectuate de către cercetători ai Institutului de Științe Spațiale – **ISS**.

Aplicația software dezvoltată realizează la momentul actual conexiunea între un generator de semnal SDG 5162 produs de compania SIGLENT, un computer laptop pentru analiza și prelucrarea datelor și un osciloscop TBS 1154 produs de compania Tektronix. Preluarea semnalului de input de la generatorul de semnal SDG 5162 precum și transmiterea semnalului de output către osciloscopul TBS 1154 se realizează prin intermediul unei plăci de achiziție NI USB-6351 produsă de compania National Instruments [1] (figura 2).

La momentul definitivării proiectului, semnalul de input va proveni de capul de măsură al instrumentului KEPRO, iar semnalul de output va fi direcționat către instrumentul KEPRO pentru controlul său.

Aplicația software elaborată folosește driverele plăcii de achiziție NI USB-6351 cu funcțiile de control scrise în limbajul C.

În prezent aplicația software are structura logică prezentată în schema de mai jos (figura 2).

## **I. Secțiunea creare task-uri**

Această secțiune include funcții complexe având ca scop "crearea" la nivel software a unui semnal analog de input si a unui semnal analog de output. Aceste semnale sunt semnale sinusoidale de tip tensiune electrică.

Funcțiile utilizate sunt: DAQmxCreateTask, DAQmxCreateAIVoltageChan, DAQmxCreateAOVoltageChan.

Funcția DAQmxCreateTask creează un task și are ca parametrii numele asignat task-ului precum și o referință către task-ul tocmai creat. Valoarea "întoarsă" de funcție este de tip întreg și dacă ea este egală cu "0", această valoare indică succesul. În cazul în care valoarea întoarsă este un întreg pozitiv avem de a face cu un avertisment. Dacă valoare întoarsă este un întreg negativ, atunci aveam de a face cu o eroare [2].

Funcția DAQmxCreateAIVoltageChan [3] creează unul sau mai multe canale prin care se măsoară tensiunea electrică (semnal de input) și adaugă aceste canale task-ului creat anterior. Parametrii acestei funcții sunt: referința către task-ul la care se adaugă canalul / canalele respective, numele canalului / canalelor fizice utilizate pentru a crea canale virtuale, numele asignate canalului / canelelor virtuale create, configurarea "input terminal" pentru canale, valorile minimă și maximă care se anticipează că se vor măsura în unitățile de măsură corespunzătoare, unitatea de măsură, numele unei scale particulare asociate canalului / canalelor respective.

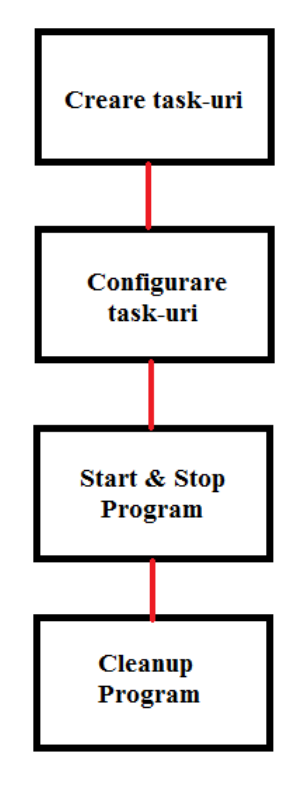

**Figura 2**. Schema bloc a aplicației software de control și analiza de date pentru capul de măsură al instrumentului HBPSKP

Dacă nu se precizează nume pentru canalele virtuale create, atunci NI-DAQmx utilizează numele canalelor fizice deja desemnate. În cazul în care se asignează nume canalelor virtuale, aceste nume trebuie folosite și în cazul altor funcții NI-DAQmx când se face referință la aceste canale. Dacă se creează mai multe canale virtuale printr-o singură apelare a acestei funcții, numele respectivelor canale pot fi precizate printr-o listă de nume separate prin virgulă. În situația în care sunt furnizate mai puține nume pentru canalele virtuale decât numărul de canale create, atunci NI-DAQmx asignează automat nume acelor canale virtuale.

Parametrul de configurare "input terminal" pentru canale poate să fie de tip "default", "referențiat", "nereferențiat", "diferențial" sau "pseudodiferențial" [3].

În cazul în care, nu se asociază numele unei scale particulare canalului / canalelor respective, parametrul aferent primește "valoarea" NULL.

Valoarea ..întoarsă" de această funcție este de tip întreg și dacă ea este egală cu zero,

avem de a face un "succes", dacă este o valoare pozitivă înseamnă că s-a obținut un avertisment, iar dacă valoarea este negativă avem de a face cu o eroare.

Funcția DAQmxCreateAOVoltageChan [4] creează unul sau mai multe canale prin care se generează tensiune electrică (semnal de output) și adaugă aceste canale task-ului creat anterior.

Parametrii acestei funcții precum și valoarea întoarsă de ea sunt practic identici cu cei ai funcției DAQmxCreateAIVoltageChan.

## **II. Secțiunea configurare task-uri**

Această secțiune include funcții complexe având ca scop configurarea la nivel software a task-urilor deja create.

Funcțiile utilizate sunt:

DAQmxCfgSampClkTiming, DAQmxRegisterEveryNSamplesEvent, DAQmxRegisterDoneEvent și DAQmxWriteAnalogF64.

Funcția DAQmxCfgSampClkTiming [5] precizează sursa ceasului de eșantionare, rata acestui ceas precum și numărul de eșantioane care se achiziționează sau se generează. Parametrii acestei funcții sunt: referința către task-ul deja activat, sursa ceasului de eșantion, rata de eșantionare, marginea activă, modul de generare a eșantioanelor și numărul de eșantioane per canal de achiziționat sau generat pentru fiecare canal din task.

În ceea ce privește sursa ceasului de eșantionare, pentru a utiliza ceasul intern al dispozitivului "valoarea" acestui parametru se fixează la "NULL" sau "OnboardClock".

Rata ceasului de eșantionare se furnizează în eșantioane pe secundă, iar daca se folosește o sursă externă pentru ceasul de eșantionare, se fixează această valoare la rata maximă estimată pentru acel ceas.

Parametrul "margine activă" specifică pe care margine a ceasului să achiziționeze sau să genereze eșantioane. Valorile posibile sunt: DAQmx\_Val\_Rising (achiziționează sau generează eșantioane pe marginile în creștere ale ceasului de eșantionare) și DAQmx\_Val\_Falling (achiziționează sau generează eșantioane pe marginile în scădere ale ceasului de eșantionare).

Parametrul "mod de generare a eșantioanelor" specifică dacă task-ul achiziționează sau generează eșantioane în mod continuu sau dacă achiziționează / generează un număr finit de eșantioane. Valorile posibile sunt: DAQmx\_Val\_FiniteSamps, DAQmx\_Val\_ContSamps sau DAQmx\_Val\_HWTimedSinglePoint. Ultima dintre aceste trei valori posibile se referă la cazul în care se achiziționează sau generează eșantioane în mod continuu utilizându-se echipament hardware de măsurare a timpului fără buffer.

Parametrul "număr de eșantioane per canal de achiziționat sau generat pentru fiecare canal din task" se referă la cazul în care se achiziționează sau se generează un număr finit de eșantioane. Dacă modul de achiziție sau generare este continuu, atunci NI-DAQmx utilizează valoarea fixată pentru acest parametru în scopul determinării mărimii buffer-ului.

Și de această dată, valoarea "întoarsă" de funcție este de tip întreg și dacă ea este egală cu zero, avem de a face un "succes", dacă este o valoare pozitivă înseamnă că s-a obținut un avertisment, iar dacă valoarea este negativă avem de a face cu o eroare.

Funcția DAQmxRegisterEveryNSamplesEvent [6] semnalează unei funcții callback că un eveniment a avut loc când un număr precizat de eșantioane este scris/obținut de la un dispozitiv către un buffer sau invers de la un buffer către un dispozitiv. Aceasta este o funcție operabilă doar în cazul dispozitivelor care acceptă task-uri cu buffer. Parametrii acestei funcții sunt: referința către task-ul deja activat, tipul evenimentului, numărul de eșantioane după care apare fiecare eveniment, opțiuni, funcția callback, date callback.

Parametrul "tip eveniment" poate avea valorile: *DAQmx\_Val\_Acquired\_Into\_Buffer* (doar în cazul semnalelor de input; evenimentele se produc după ce numărul specificat de eșantioane au fost achiziționate in buffer) sau *DAQmx\_Val\_Transferred\_From\_Buffer* (doar în cazul semnalelor de output; evenimentele se produc după ce numărul specificat de eșantioane au fost transferate de la buffer către dispozitivul de recepție).

Parametrul "optiuni" are ca valoare prestabilită (*default*) – "0", caz în care funcția callback este apelată într-un «thread» DAQmx. O altă valoare posibilă pentru acest parametru este *DAQmx\_Val\_SynchronousEventCallbacks*, caz în care funcția callback este apelată în «thread»-ul care a înregistrat evenimentul.

În ceea ce privește parametrul "funcție callback", acesta se referă la un tip de funcție ce trebuie apelată când evenimentele se produc. Funcția către care se transferă acest parametru are un prototip specific [6].

Datele callback sunt acele valori pe care DAQmx le transferă funcției de callback.

Valoarea "întoarsă" de funcție se înscrie în standardul menționat deja în mai multe rânduri, mai sus.

Funcția DAQmxRegisterDoneEvent [7] semnalează unei funcții callback că un eveniment a avut loc când un task s-a oprit datorită unei erori sau datorită finalizării achiziției sau generării de eșantioane prin acel task. Parametrii acestei funcții sunt: referința către task-ul deja activat, opțiuni, funcția callback și datele callback.

Parametrul "opțiuni" poate primi aceleași valori ca și în cazul precedent, în timp ce parametrul "funcție callback", deși se referă tot la un tip de funcție ce trebuie apelată când evenimentele se produc, funcția către care se transferă acest parametru are un prototip specific diferit de cazul anterior [7]. Parametrul "date callback" are exact aceeași semnificație ca în cazul funcției precedente.

Valoarea "întoarsă" de funcție se înscrie în standardul menționat mai sus.

Funcția DAQmxWriteAnalogF64 [8] este folosită pentru a scrie un anumit număr de eșantioane într-un task care include unul sau mai multe canale analoage de output. Parametrii acestei funcții sunt: referința către task-ul deja activat, numărul de eșantioane ce vor fi scrise per canal, autostart, timp de așteptare, format de date, matricea de scriere, numărul propriu-zis de eșantioane scrise cu succes, pentru fiecare canal, în buffer și parametrul de rezervă.

Referitor la "numărul de esantioane ce vor fi scrise per canal" trebuie menționat că acest parametru trebuie să primească o valoare mai mare sau egală cu zero. În cazul în care acestui parametru îi este alocată o valoare negativă, funcția generează o eroare.

Parametrul "autostart" semnalează dacă această funcție pornește automat task-ul respectiv în cazul în care acesta nu este pornit de către autor.

Parametrul "timp de asteptare" conține perioada de timp în secunde care se asteaptă pentru această funcție să scrie toate esantioanele. Dacă valoarea alocată este ..-1", atunci timpul de așteptare este infinit de mare.

Parametrul "format de date" specifică cum sunt aranjate eșantioanele: intercalate sau neintercalate. În funcție de aceste două posibilități, parametrul poate lua două valori: *DAQmx\_Val\_GroupByChannel* (neintercalate) sau *DAQmx\_Val\_GroupByScanNumber* (intercalate).

"Matricea de scriere" este un parametru prin intermediul căruia este definit un vector de stocare a eșantioanelor ce urmează a fi scrise, iar parametrul de rezervă urmează a fi folosit de dezvoltatori în viitor, pentru moment alocându-i-se valoarea "NULL".

Valoarea "întoarsă" de funcție se înscrie în standardul menționat mai sus.

#### **III. Secțiunea start & stop program**

Această secțiune include funcții complexe având ca scop pornirea și oprirea task-urilor. Funcțiile utilizate sunt: DAQmxStartTask și DAQmxStopTask.

Funcția DAQmxStartTask [9] este responsabilă cu modificarea stării task-ului de la starea de "pregătit", la starea de "operațional", stare care conduce la începerea măsurătorilor sau a generărilor.

Funcția are un singur parametru și anume referința către task-ul deja activat, iar valoarea "întoarsă" se înscrie în standardul deja amintit.

Funcția DAQmxStopTask [10] are drept scop să oprească task-ul și să-l întoarcă în starea în care se găsea înainte de a apela funcția DAQmxStartTask.

DAQmxStopTask are același singur parametru ca și funcția DAQmxStartTask, iar valoarea întoarsă se înscrie în același format.

## **IV. Secțiunea clean-up program**

Această secțiune include o funcție complexă având ca scop eliberarea memoriei alocate în cadrul operațiunilor precedente. Funcția utilizată este: DAQmxClearTask [11].

Funcția tocmai amintită stopează task-ul și-l descarcă, eliberând astfel orice resursă fusese rezervată/blocată de către acel task. Un task care a fost descărcat prin această funcție nu mai poate fi utilizat decât daca se procedează la recreerea sau reîncărcarea lui.

Funcția DAQmxClearTask are același unic parametru și întoarce același tip de valoare ca și funcția DAQmxStartTask.

În prezent această aplicație software dezvoltată în cadrul proiectului KEPRO operează cu un canal de input si unul de output. Ulterior aplicația va fi updatată pentru a furniza semnal către două canale de output, păstrându-se un canal de input.

**Activitatea realizată:** a constat din desfășurarea unor eforturi de asigurare a diseminării rezultatelor preliminare obținute în cadrul proiectului - **activitatea 2.3 din planul de realizare**.

Operațiunile implicate de realizarea acestei activități au fost efectuate în colaborare de către cei trei parteneri ai proiectului (Institutul de Științe Spațiale – **ISS**, Institutul Național de Cercetare-Dezvoltare pentru Mecanică Fină – **INCDMF** și OPTOELECTRONICA 2001 S.A. – **OPTO**).

Diseminarea rezultatelor intermediare obținute în cadrul proiectului s-a realizat prin intermediul prezentărilor susţinute în cadrul unor manifestări științifice internaționale de prestigiu.

În perioada 12 – 20 iunie 2015, Dr. Aurelian-Andrei Radu a participat, în Chicago, SUA, la NASA's Exoplanet Exploration Program Analysis Group (ExoPAG 12) şi Astrobiology Science Conference 2015. Cu ocazia sesiunilor dedicate prezentărilor dezvoltării de instrumentație pentru aplicații la frontiera dintre fizică, cercetări spațiale, medicină şi biologie, Dr. Radu a prezentat capacităţile remarcabile ale instrumentului KEPRO. În cadrul discuţiilor avute şi a prezentărilor susţinute au fost subliniate nivelul intermediar de dezvoltare al instrumentului la acel moment, cât și direcțiile pentru dezvoltarea lui viitoare. Un accent deosebit a fost pus pe gradul mare de aplicabilitate al instrumentului KEPRO. Participanții la cele două manifestări au apreciat performanțele instrumentului KEPRO şi posibilităţile extinse de utilizare a lui în diferite tipuri de activități de cercetare interdisciplinară.

 În perioada 30 iulie - 6 august tânărul asistent Gabriel Chiriţoi a participat la cea de-a 34 Conferință Internațională de Raze Cosmice (ICRC) care s-a desfășurat la Haga în Olanda. Este cea mai importantă conferință în domeniul Fizicii Astroparticulelor în cadrul căreia se discută ultimele rezultate şi direcții noi în fizica razelor cosmice, fizica soarelui, astronomie gamma, astronomie de neutrini şi fizica materiei întunecate. Scopul principal al deplasării a fost acela de a oferi tânărului cercetător oportunitatea de a-şi prezentata rezultatele obținute, precum şi să se întâlnească, să stabilească şi să cultive relații profesionale.

**Activitatea realizată:** a constat din operațiuni pentru dezvoltarea modulului electronic de control a capului de citire al instrumentului HBPSKP (partea I) - **activitatea 2.4 din planul de realizare**.

Operațiunile implicate de realizarea acestei activități au fost efectuate de către cercetători ai Institutului de Științe Spațiale – **ISS**.

În conformitate cu Raportul Științific și Tehnic al etapei anterioare, arhitectura modulului electronic de control constă din următoarele sub module:

- 1. Modulul de driving şi achiziție de date (modulul DDAQ), cu sub-modulele de driving (DRV) şi achiziție de date (DAQ)
- 2. Modulul de procesare, control şi stocare de date (modulul DPCS)

În conformitate cu Planul de Realizare al proiectului, în cadrul acestei activități a fost elaborat următorul nivel al arhitecturii sub-modulelor DRV si DAQ. Ca platforma operațională a fost ales un sistem electronic de tip USB-6351-X fabricat de National Instruments. Acest sistem are 16 canale de input analoage pentru achiziția de date, două canale de output analoage pentru generarea de semnale, o rată de achiziție a datelor de peste 1 MHz, şi poate fi conectat prin intermediul unui conector USB la un PC pentru controlul operațional. Utilizând această platformă operațională, cele doua canale analoage de output au fost alocate modulului DRV, şi două din canalele analoage de input au fost alocate modulului DAQ.

În continuare a fost dezvoltată arhitectura interfețelor dintre platforma USB-6351-X şi actuatorul electromecanic al capului de citire al instrumentului HBPSKP (DRV-FEE) şi dintre platforma USB-6351-X și vârful capului de citire al instrumentului HBPSKP care generează semnalul de măsură (DAQ-FEE). De notat că în aceasta configurație, sub-modulul DRV-FEE asigură numai drivingul actuatorului electromecanic, în timp ce sub-modulul DAQ-FEE asigură atât drive-ul vârfului de măsură (i.e. potențialul sinusoidal aplicat direct pe vârful de măsură), cât și detecția semnalului de măsură generat de vârf.

Pentru sub-modulul DRV-FEE a fost propusă o arhitectură de tip VCVS (Voltage Controlled Voltage Source) bazată pe utilizarea amplificatoarelor operaționale de curent înalt, cu o structură multi-stage și cu o lărgime de bandă pentru semnal de ~ 2 kHz.

Pentru sub-modulul DAQ-FEE a fost propusă o arhitectură de tip convertor curent-tensiune bazată pe utilizarea amplificatoarelor operaționale de precizie, tot cu o structură multi-stage şi cu lărgime de bandă de 2-5 kHz.

Implementarea practică a acestor două module se va efectua în partea a doua a acestei activități care este inclusă în următoarea etapă din Planul de Realizare al proiectului.

## **C. Concluzii**

În scopul dezvoltării ansamblului mecanic pentru instrumentul HBPSKP, şi în cadrul prezentei etape, au fost achiziționate mijloace fixe și materiale extrem de importante pentru realizarea în continuare a proiectului.

După construcția tuturor componentelor și subansamblurilor ansamblului mecanic al capului de măsură al instrumentului HBPSKP, acestea au fost montate în configurația proiectată și întregul ansamblu a fost testat și verificat. Testarea și verificarea s-a făcut prin măsurarea directă a dimensiunilor geometrice ale ansamblului și ale componentelor sale, și aceste măsurători au dovedit complianța ansamblului cu specificațiile tehnice proiectate. Ca urmare, ansamblul mecanic al capului de măsură al instrumentului HBPSKP a fost validat.

A fost dezvoltată o aplicație software de control și analiză de date pentru capul de măsură al instrumentului HBPSKP (partea I). În prezent această aplicație software dezvoltată în cadrul proiectului KEPRO operează cu un canal de input si unul de output. Ulterior aplicația va fi updatată pentru a furniza semnal către două canale de output, păstrându-se un canal de input.

A fost elaborat următorul nivel al arhitecturii sub-modulelor DRV (driving) şi DAQ (achiziție de date). Implementarea practică a acestor două module se va efectua în partea a doua a acestei activități care este inclusă în următoarea etapă din Planul de Realizare al proiectului.

#### **Obiectivele prezentei etape au fost realizate integral.**

### **D. Bibliografie**

- 1.<http://www.ni.com/>
- 2.<http://zone.ni.com/reference/en-XX/help/370471W-01/daqmxcfunc/daqmxcreatetask/>
- 3. <http://zone.ni.com/reference/en-XX/help/370471W-01/daqmxcfunc/daqmxcreateaivoltagechan/>
- 4. <http://zone.ni.com/reference/en-XX/help/370471W-01/daqmxcfunc/daqmxcreateaovoltagechan/>
- 5. <http://zone.ni.com/reference/en-XX/help/370471W-01/daqmxcfunc/daqmxcfgsampclktiming/>
- 6. <http://zone.ni.com/reference/en-XX/help/370471W-01/daqmxcfunc/daqmxregistereverynsamplesevent/>
- 7. <http://zone.ni.com/reference/en-XX/help/370471W-01/daqmxcfunc/daqmxregisterdoneevent/>
- 8. <http://zone.ni.com/reference/en-XX/help/370471W-01/daqmxcfunc/daqmxwriteanalogf64/>
- 9.<http://zone.ni.com/reference/en-XX/help/370471W-01/daqmxcfunc/daqmxstarttask/>
- 10.<http://zone.ni.com/reference/en-XX/help/370471W-01/daqmxcfunc/daqmxstoptask/>
- 11. <http://zone.ni.com/reference/en-XX/help/370471W-01/daqmxcfunc/daqmxcleartask/>